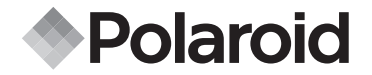

# **PDC 3050**

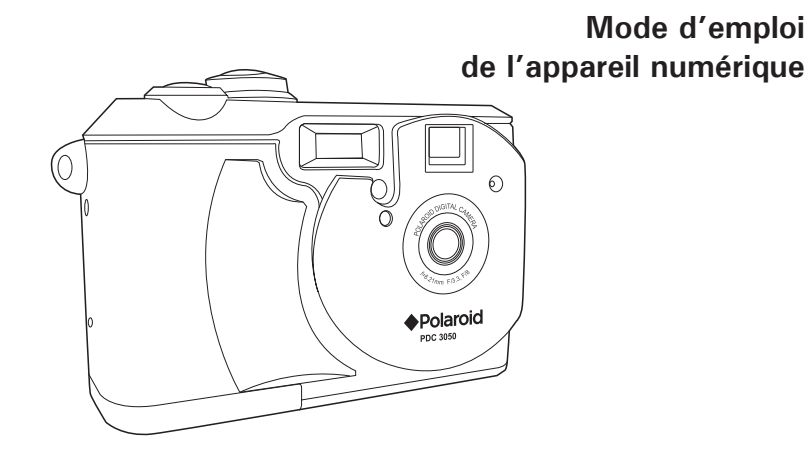

## **Présentation du produit**

- 1. Support de la sangle
- 2. Flash
- 3. Objectif
- 4. Microphone
- 5. Voyant du retardateur
- 6. Viseur

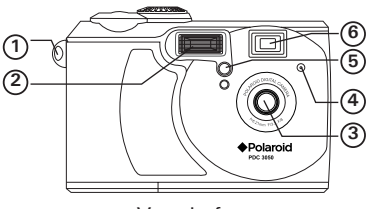

Vue de face

- 1. Viseur
- 2. Voyant de fonctionnement
- 3. Écran ACL
- 4. Bouton d'affichage
- 5. Bouton Retardateur/Gauche
- 6. Bouton Menu
- 7. Bouton Flash/OK
- 8. Bouton Zoom arrière/Bas
- 9. Bouton Mode continu/Droit
- 10.Bouton Zoom avant/Haut
- 11.Haut-parleur
- 

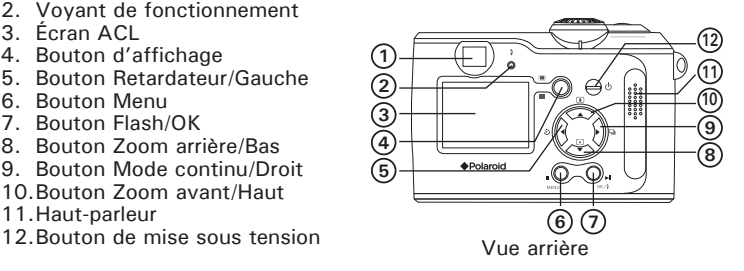

- 1. Sélecteur normal/macro
- 2. Port pour USB/câble vidéo/borne d'entrée CC

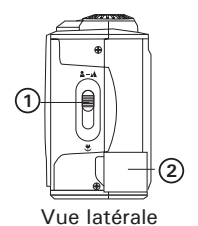

- 1. Déclencheur
- 2. Sélecteur de mode
- 3. Fixation du trépied
- 4. Trappe de la carte SD/ du compartiment des piles

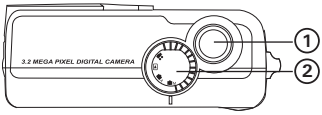

Vue de dessus

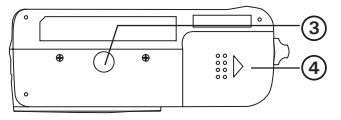

Vue de dessous

## **Table des matières**

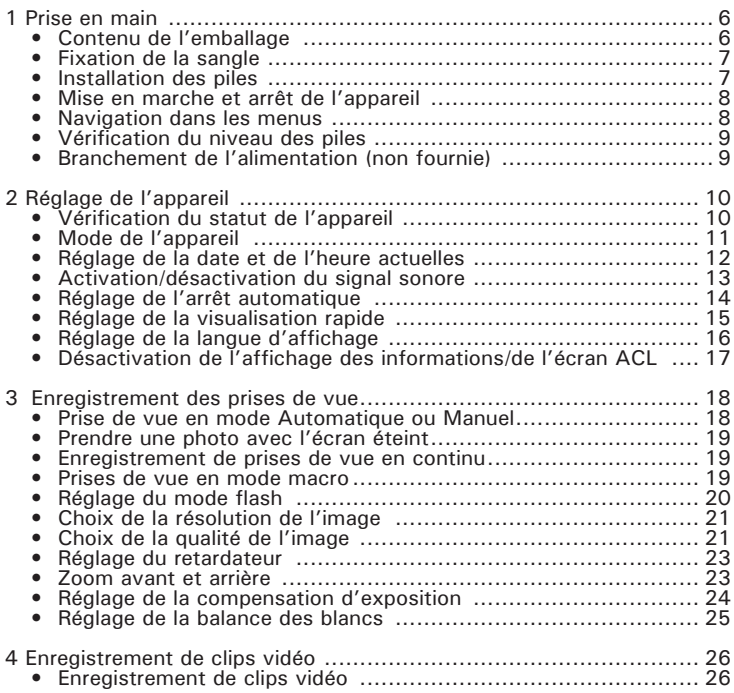

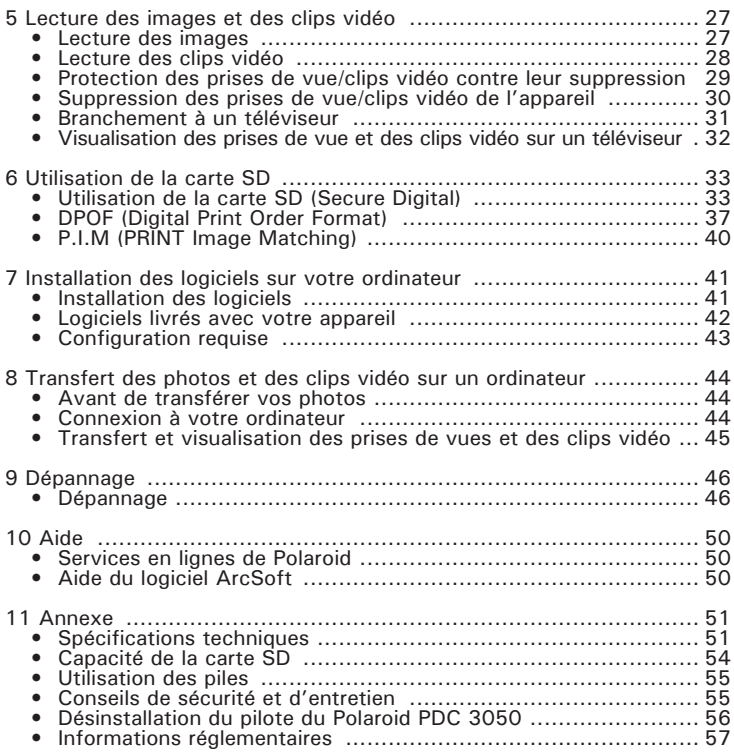

## **1 Prise en main**

L'appareil photo PDC 3050 séduira les passionnés de photographie numérique. Cet appareil « Vise et appuie » est pourvu de fonctionnalités amusantes et faciles à utiliser. Voici quelques exemples de ce qu'il est possible de faire avec votre appareil:

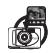

Viser et appuyer ou régler manuellement la taille de l'image, la résolution et la luminosité.

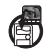

Stocker des images et des clips vidéo dans la mémoire interne ou sur une carte SD.

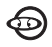

Lire des prises de vue et des clips vidéo sur l'écran ACL, sur un téléviseur ou sur un ordinateur.

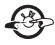

Envoyez photos et clips vidéo par Internet à votre famille et à vos amis.

**• Contenu de l'emballage**

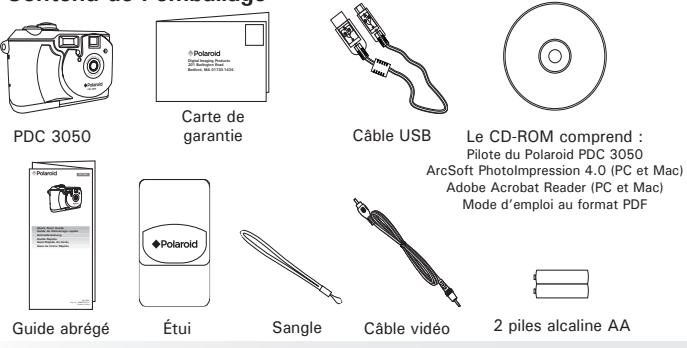

*6 Mode d'emploi de l'appareil numérique Polaroid PDC 3050 www.polaroid-digital.com* **• Fixation de la sangle**

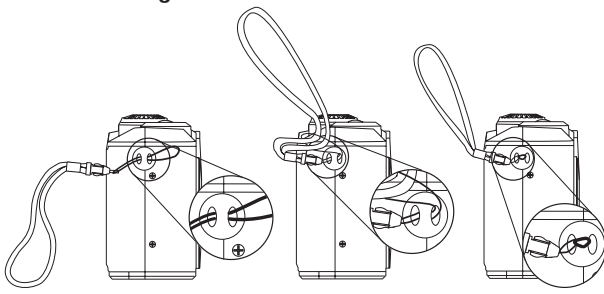

#### **• Installation des piles**

Deux piles alcalines AA sont fournies avec le produit. Pour en savoir plus sur leur utilisation, reportez-vous à la rubrique « **Utilisation des piles** », page 55.

- 1. Ouvrez la trappe du compartiment des piles en la poussant vers l'extérieur, comme le montre l'illustration.
- 2. Insérez les piles en respectant la polarité indiquée  $(+/-)$ .
- 3. Refermez la trappe en la rabattant, puis en la faisant coulisser vers l'intérieur pour verrouiller.

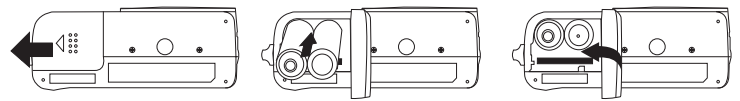

Vous pouvez utiliser soit 2 piles alcaline AA, soit un adaptateur CA (3,3 V CC, non fourni) pour alimenter l'appareil. Nous vous conseillons vivement d'utiliser des piles NiMH 1800 mAh rechargeables ou AA au lithium.

#### **• Mise en marche et arrêt de l'appareil**

Appuyez sur le bouton de mise sous tension et maintenez-le enfoncé jusqu'à ce que le voyant de fonctionnement devienne vert et que l'écran ACL s'allume. L'allumage de l'appareil se fait en 2 secondes environ. Appuyez à nouveau sur le bouton de mise sous tension et maintenez-le enfoncé pour éteindre l'appareil.

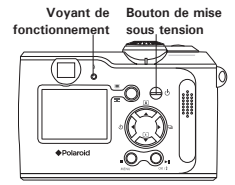

Lorsque vous allumez l'appareil en mode automatique/manuel/vidéo, la date s'affiche en bas à droite de l'écran ACL pendant une seconde. Elle bascule ensuite sur l'heure une seconde également, puis l'indicateur de la date et de l'heure s'éteint.

#### **• Navigation dans les menus**

Utilisez le bouton quadridirectionnel pour sélectionner les options à l'écran. Appuyez sur  $\bullet$  et  $\bullet$  pour faire défiler les menus vers le haut ou vers le bas. Appuyez sur  $\triangleq$  et  $\triangleq$  pour un défilement à gauche et à droite.

## **• Vérification du niveau des piles**

Pour vérifier le niveau des piles avant de prendre des photos, appuyez sur le bouton d'affichage.

- 1. Allumez votre appareil.
- 2. Vérifiez le niveau des piles affiché sur l'écran ACL.
- Les piles ont suffisamment d'énergie.
- Les piles sont presque à plat. Notez que lorsque les piles doivent être changées, l'avertissement « REPLACE BATTERY! » (REMPLACEZ LES PILES) apparaît sur l'écran ACL et l'appareil s'éteint automatiquement.

L'indicateur du niveau des piles ne reste affiché que 5 secondes environ sur l'écran ACL. Vous pouvez contrôler le niveau des piles à tout moment en appuyant sur le bouton d'affichage.

#### **• Branchement de l'alimentation (non fournie)**

Veillez à bien éteindre l'appareil avant de brancher ou de débrancher l'alimentation. Connectez l'adaptateur à la borne d'entrée CC (entrée CC 3,3 V) comme indiqué afin d'alimenter l'appareil via une prise électrique de la maison.

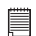

#### **REMARQUE:**

- Vérifiez que vous utilisez l'adaptateur CA prescrit pour l'appareil (entrée CC 3,3 V).
- L'appareil bascule automatiquement sur ce type d'alimentation lorsque l'adaptateur est branché à l'appareil.
- Nous vous conseillons d'utiliser l'adaptateur CA pour alimenter l'appareil lorsque ce dernier est connecté à un ordinateur.

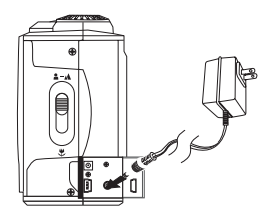

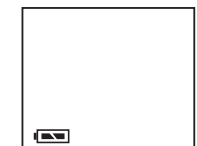

#### **• Vérification du statut de l'appareil**

Allumez l'appareil et vérifiez à l'écran quels paramètres de l'appareil sont actifs. Si l'icône d'une fonction ne s'affiche pas, cela signifie que cette fonction n'est pas activée.

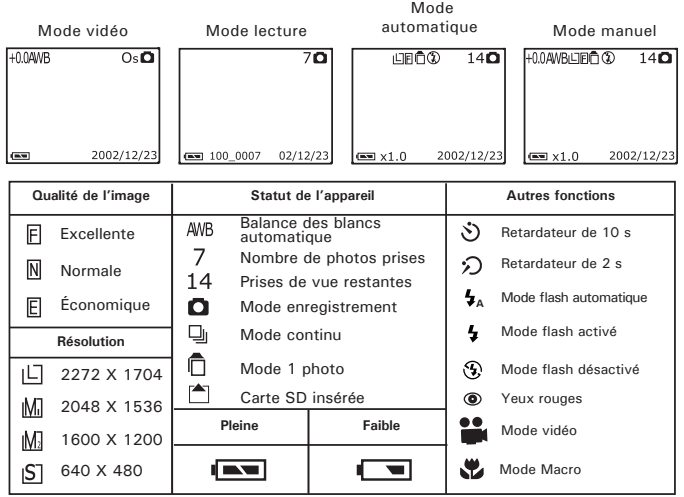

#### **• Mode de l'appareil**

L'appareil dispose de quatre modes de fonctionnement. Pour en choisir un, tournez le sélecteur de mode situé au-dessus de l'appareil.

#### **Mode automatique**

Grâce à ce mode, l'appareil évalue automatiquement et à votre place les conditions de l'environnement. Il règle lui-même l'exposition et la balance des blancs en fonction de ces conditions.

#### **Mode macro**

Ici, c'est vous qui réglez l'exposition et la balance des blancs selon l'environnement dans lequel vous allez prendre vos photos. (Pour en savoir plus, reportez-vous aux rubriques Réglage de la compensation d'exposition et Réglage de la balance des blancs, page 24 et 25.)

#### **Mode lecture**

Il permet de lire ou de supprimer les photos/clips vidéo de l'appareil.

#### **Mode vidéo**

Ce mode permet d'enregistrer des clips vidéo avec le son.

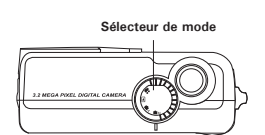

## **• Réglage de la date et de l'heure actuelles**

- 1. Allumez votre appareil.
- 2. Appuyez sur le bouton Menu et utilisez le bouton Droit pour sélectionner « SETUP MENU » (MENU DE CONFIGURATION).

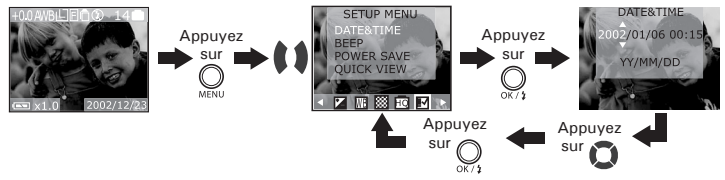

3. Lorsque l'opération est terminée, appuyez sur le bouton Menu pour quitter.

Vous pouvez vous servir des boutons Haut et Bas pour modifier l'affichage de la date en :

- $\bullet$  AA/MM/JJ
- $\bullet$  MM/JJ $\Delta$
- JJ/MM/AA

Utilisez le bouton OK pour sélectionner un champ, tel que l'année, le mois, le jour, l'heure ou les minutes, et le bouton Haut ou Bas pour régler la valeur du champ. Appuyez sur le bouton OK lorsque les champs sont définis.

## **• Activation/désactivation du signal sonore**

Vous pouvez activer ou non le signal sonore via n'importe quel mode. S'il est activé, l'appareil sonnera lorsque vous appuierez sur les boutons.

- 1. Allumez votre appareil.
- 2. Appuyez sur le bouton Menu et utilisez le bouton Droit pour sélectionner « SETUP MENU » (MENU DE CONFIGURATION).

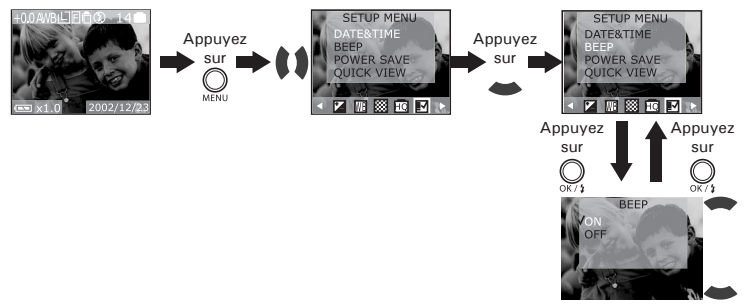

3. Lorsque c'est fait, appuyez sur le bouton Menu pour quitter.

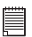

**REMARQUE:** Par défaut, ce signal est activé.

## **• Réglage de l'arrêt automatique**

Votre appareil est conçu pour éteindre l'écran ACL et se mettre automatiquement hors tension après une période d'inactivité, ceci afin d'économiser les piles. Vous pouvez changer ce réglage en suivant les consignes ci-après.

- 1. Mettez votre appareil sous tension.
- 2. Appuyez sur le bouton Menu et utilisez le bouton Droit pour sélectionner **EXECUTE MENU » (MENU DE CONFIGURATION).**<br>EXECUTE DE LA TITULATION DE LA TITULATION DE LA TITULATION DE LA TITULATION DE LA TITULATION DE LA TITULATION D

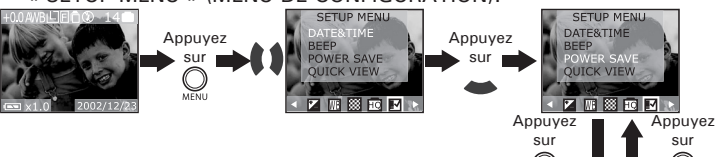

3. Lorsque c'est fait, appuyez sur le bouton Menu pour quitter.

Fonction de chaque paramètre :<br>Off (arrêt) : l'appareil ne

- Off (arrêt) : l'appareil ne réalise aucune économie d'énergie.
- Une minute : l'appareil éteint automatiquement l'écran ACL après une minute d'inactivité (le voyant de fonctionnement clignote). Appuyez sur un bouton pour le réactiver.
- Trois minutes : l'appareil éteint automatiquement l'écran ACL après trois minutes d'inactivité (le voyant de fonctionnement clignote). Appuyez sur un bouton pour le réactiver. Au terme de l'économie d'énergie susdite (1 ou 3 minutes), l'appareil s'éteindra tout seul si aucune opération n'intervient dans la minute qui suit. Il faudra alors appuyer sur le bouton de mise sous tension pour le rallumer.

#### **REMARQUE:**

- Le réglage de l'économie d'énergie est possible dans tous les modes de l'appareil.
- L'arrêt automatique est systématiquement désactivé lorsque l'adaptateur CA est connecté à l'appareil ou lorsque ce dernier est branché à un PC.

POWER SAVE 3min.

#### **• Réglage de la visualisation rapide**

Ce paramètre vous permet de visualiser sur l'écran ACL la photo que vous venez de prendre. Son réglage peut se faire dans n'importe quel mode de fonctionnement.

- 1. Allumez votre appareil.
- 2. Appuyez sur le bouton Menu et utilisez le bouton Droit pour sélectionner « SETUP MENU » (MENU DE CONFIGURATION).

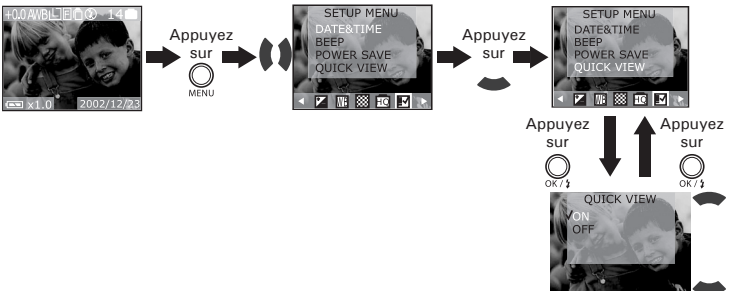

3. À la fin de l'opération, appuyez sur le bouton Menu pour quitter.

## **• Réglage de la langue d'affichage**

Ce réglage vous permet de choisir la langue qui sera utilisée par l'écran ACL. Il peut s'effectuer dans n'importe quel mode.

- 1. Allumez votre appareil.
- 2. Appuyez sur le bouton Menu et utilisez le bouton Droit pour sélectionner « SETUP MENU » (MENU DE CONFIGURATION).

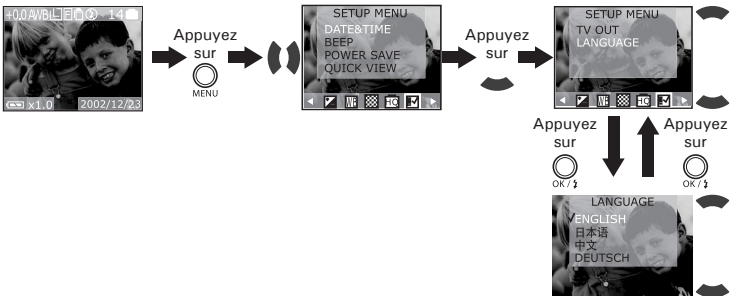

3. À la fin de l'opération, appuyez sur le bouton Menu pour quitter.

#### **• Désactivation de l'affichage des informations/de l'écran ACL**

Pour ne plus afficher les icônes informatives, il suffit d'appuyer sur le bouton d'affichage. Appuyez dessus une nouvelle fois pour éteindre l'écran ACL. Si vous appuyez une fois encore, les informations réapparaîtront et l'écran se rallumera.

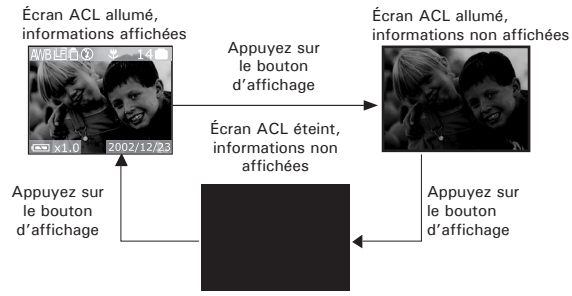

#### **REMARQUE:**

Il est impossible d'éteindre l'écran ACL en mode Macro.

#### **Veuillez lire ce qui suit avant de commencer à prendre des photos. REMARQUE:**

Il convient de ne jamais retirer les piles, déconnecter l'alimentation de l'appareil ou débrancher l'adaptateur pendant l'enregistrement d'une photo. Cela empêcherait cet enregistrement et cela pourrait corrompre les prises de vue déjà stockées dans la mémoire interne de l'appareil ou sur sa carte mémoire.

#### **• Prise de vue en mode Automatique ou Manuel**

Capturer des sujets dont la distance vis-à-vis de l'objectif est comprise :<br>• Fover normal : 30 à 8 cm

- 
- Fover macro : 15 cm à 30 cm
- 1. Réglez le sélecteur de mode sur le mode<br>automatique ou manuel.
- 
- 
- 2. Allumez votre appareil.<br>3. Cadrez le sujet à l'aide de l'écran.<br>4. Appuyez à moitié sur le déclencheur pour régler l'exposition et la balance des blancs automatique.
	- Les icônes de l'écran deviennent vertes pour indiquer que le réglage de la balance des blancs automatique et de l'exposition<br>est correct
	- Les icônes de l'écran deviennent rouges si le réglage de la balance des blancs<br>automatique et de l'exposition est automatique et de l'exposition<br>incorrect
	- Ilorsque le flash n'est pas activé  $\mathcal{F}$ , l'icône  $\hat{\mathbf{\Omega}}$  vous rappelle de bien stabiliser l'appareil peut apparaître sur l'écran ACL.

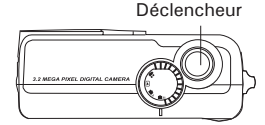

Affichage des icônes

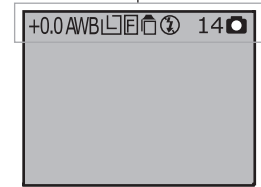

5. Appuyez à fond sur le déclencheur pour prendre une photo, en tenant

Le voyant de fonctionnement est vert et clignote lorsque la dernière photo prise est traitée. Vous pourrez prendre la photo suivante dès qu'elle cesse de clignoter.

**IMPORTANT!** Nous vous conseillons vivement de prendre la photo après que les icônes de l'écran ont passé au vert.

## • **Prendre une photo avec l'écran éteint**

Vous pouvez prendre une photo avec l'écran éteint. Procédez de la même façon que précédemment mais en cadrant le sujet à l'aide du viseur.

**REMARQUE :** 

les indicateurs de la balance des blancs et de l'exposition sont désactivés lorsque l'écran est éteint.

#### • **Enregistrement de prises de vue en continu**

Le mode photos en continu vous permet de prendre 3 photos à la suite.

- 1. Allumez votre appareil.
- 2. Réglez le sélecteur de mode sur le mode automatique ou manuel.
- 3. Appuyez sur le bouton Mode continu pour activer ce mode. L'icône s'affiche à l'écran.
- 4. Appuyez sur le déclencheur pour prendre des photos en continu.

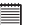

- **REMARQUE:** Le nombre de photos que vous pouvez prendre en continu dépend de la mémoire disponible et de la résolution choisie.
- Le flash ne fonctionne pas en mode continu.

# **• Prises de vue en mode macro • Prises de vue en mode macro normal/macro**

Utilisez ce mode pour capturer des sujets situés entre : 15 et 30 cm de l'objectif.

- 1. Allumez votre appareil.
- 2. Réglez le sélecteur de mode sur le mode automatique ou manuel.
- 3. Positionnez le sélecteur Normal/Macro sur
- 4. Cadrez le sujet à l'aide de l'écran.
- 5. Appuyez sur le déclencheur à mi-parcours pour régler l'exposition et la balance des blancs automatique.
- 6. Appuyez à fond sur le déclencheur pour prendre une photo.

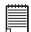

#### **REMARQUE :**

- N'oubliez pas de régler le sélecteur Normal/Macro sur  $\triangle \triangle$  lorsque les sujets se trouvent à une distance normale de l'objectif.
- Pour éviter tout risque de surexposition de la photo, ne pas utiliser le flash en mode macro.

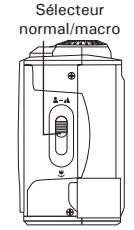

## **• Réglage du mode flash**

- 1. Allumez votre appareil.
- 2. Réglez le sélecteur de mode sur le mode automatique ou manuel.
- 3. Appuyez sur le bouton Flash pour parcourir les modes correspondants jusqu'à ce que celui qui vous intéresse apparaisse sur l'écran ACL.

Portée du flash : De 0.9 m à 1.8 m

L'appareil est équipé de quatre modes flash. À chaque paramètre de flash correspond une situation particulière :

- Lorsqu'il est activé, le flash se met en route pour chaque prise de vue. ł. Utilisez ce paramètre dans les situations de grands contrastes afin d'apporter une lumière d'appoint ou utilisez-le à l'intérieur en cas de faible éclairage.
- $\odot$ Lorsqu'il est désactivé, le flash ne se met pas en route. Utilisez ce réglage pour les images en extérieur, ou lorsque le flash est interdit ou risque d'être gênant. Utilisez-le également lorsque vous prenez une photo en direction d'une surface réfléchissante, comme une fenêtre ou un miroir. Si la lumière est insuffisante lorsque vous utilisez ce paramètre, vos images seront trop sombres.
- **<sup>A</sup>** En mode automatique, le flash se met en route si nécessaire. Servezvous de ce paramètre pour la plupart des prises de vues.
- Quant aux yeux rouges, il convient d'utiliser cette fonction pour éviter  $\odot$ que les yeux de votre sujet soient rouges sur la photo. L'appareil émet un rapide préflash avant le flash normal.

Vous pouvez ensuite appuyer sur le déclencheur pour prendre une photo en utilisant le mode de flash sélectionné. Lorsque le mode flash est activé, automatique ou en yeux rouges, l'écran ACL devient noir et le voyant de fonctionnement émet un clignotement rouge, ce qui signifie que le chargement du flash est en cours. Le temps de chargement dépend de l'état des piles.

- **REMARQUE:** Les modes flash ne sont pas disponibles en mode vidéo.
- Il ne faut jamais toucher/bloquer le flash avec les doigts. Si vous ne respectez pas cette consigne, vous risquez de salir ces composants et d'empêcher le bon fonctionnement du flash.

#### **• Choix de la résolution de l'image**

La résolution de l'image traduit le nombre de pixels composant une photo numérique. Une résolution basse facilite l'envoi d'e-mails, tandis qu'une résolution élevée et une bonne qualité sont de rigueur pour les impressions.

- 1. Réglez le sélecteur de mode sur le mode automatique ou manuel.
- 2. Allumez votre appareil.
- 3. Appuyez sur le bouton Menu et utilisez le bouton Droit pour sélectionner « RESOLUTION » (RÉSOLUTION).

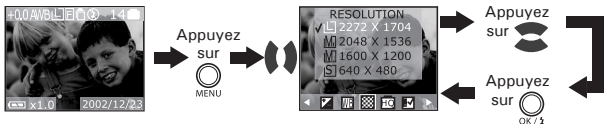

4. À la fin de l'opération, appuyez sur le bouton Menu pour quitter.

## **• Choix de la qualité de l'image**

La qualité de la prise de vue dépend de la compression du fichier JPEG réalisée par l'appareil lorsque la photo est prise. Le recours à une résolution élevée et à une compression faible permet une meilleure qualité, laquelle utilise davantage de mémoire. Il est plus facile d'envoyer par e-mail des photos de petite dimension et de qualité normale. Pour l'impression, on préférera des clichés de grande taille et de très bonne qualité.

- 1. Réglez le sélecteur de mode sur le mode automatique ou manuel.
- 2. Allumez votre appareil.
- 3. Appuyez sur le bouton Menu et utilisez le bouton Droit pour sélectionner « QUALITY » (QUALITÉ).

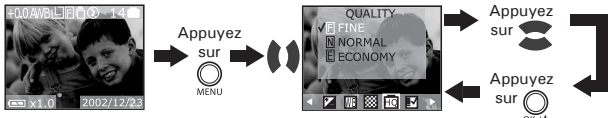

4. À la fin de l'opération, appuyez sur le bouton Menu pour quitter.

Excellente compression 5X uniquement, qualité optimale.<br>Normale Compression 8X, meilleure qualité.

Normale Compression 8X, meilleure qualité.<br>Économique Compression 12X, qualité standard

Compression 12X, qualité standard.

Voici approximativement le nombre de photos que la mémoire interne de l'appareil peut contenir pour chaque paramètre.

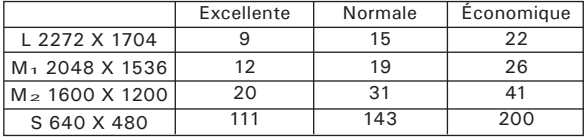

- **REMARQUE:** La taille d'un fichier image dépend de la complexité de la scène. Par exemple, l'image représentant un arbre en automne aura une taille de fichier plus importante que celle représentant un ciel bleu, à résolution et qualité identiques. Par conséquent, le nombre de photos pouvant être stocké sur une carte peut varier. Le nombre de prises de vue mentionné sur l'écran ACL sert uniquement de référence.
- Un microprogramme interpole la résolution 2272 X 1704, la résolution optimale du déclencheur étant uniquement de 2048 X 1536. L'interpolation est un procédé d'estimation des valeurs des pixels lors de la mise à l'échelle de l'image. Utilisée dans les appareils numériques pour produire une résolution d'image supérieure à la résolution de la mosaïque du dispositif à transfert de charge de votre appareil. En principe, le circuit intégré de l'appareil numérique génère de nouvelles données à partir des points réellement perçus par l'appareil numérique et en calculant où se trouveraient les points qui se situent au milieu à l'aide d'un algorithme afin de « deviner » la couleur des nouveaux points en calculant la
- Si la résolution interpolée 2272 X 1704 est sélectionnée, l'appareil restaure automatiquement la résolution 2048 X 1536 s'il est éteint.

#### **• Réglage du retardateur**

Votre appareil est équipé d'un retardateur qui vous permet de prendre des photos avec un délai de 2 à 10 secondes. Ce délai ne vaut que pour une photo. Placez l'appareil sur une surface plane ou utilisez un trépied.

- 1. Réglez le sélecteur de mode sur le mode automatique ou manuel.
- 2. Allumez votre appareil.
- 3. Appuyez sur le bouton Retardateur pour parcourir les modes correspondants jusqu'à ce que celui qui vous intéresse apparaisse sur l'écran ACL.

Pas d'icône Le retardateur est désactivé (réglage par défaut).

 $2$  -2 SEC. Le retardateur indique un compte à rebours de deux secondes.

 $5$  - 10 SEC. Le retardateur indique un compte à rebours de dix secondes.

4. Appuyez sur le déclencheur pour prendre une photo. Le voyant rouge du retardateur clignote et le compte à rebours commence. Le retardateur s'arrête automatiquement une fois la photo prise.

**REMARQUE:** Le retardateur n'est pas disponible lorsque les photos sont prises en mode continu.

#### **• Zoom avant et arrière**

L'appareil est équipé d'un zoom numérique 3X. Cette fonction vous permet d'agrandir la zone centrale d'une photo et de ne photographier que la partie grossie d'une image.

- 1. Réglez le sélecteur de mode sur automatique ou manuel.
- 2. Allumez votre appareil.
- 3. Appuyez sur le bouton Haut/Bas pour effectuer un zoom avant/arrière sur le sujet avant de prendre la photo.

#### **• Réglage de la compensation d'exposition**

Vous pouvez régler la valeur de compensation d'exposition (EV) entre -2EV et +2EV afin de compenser les conditions de lumière actuelles. Ce paramètre peut être utilisé pour obtenir un meilleur résultat lorsque vous effectuez des prises de vues à contre-jour, avec une lumière intérieure indirecte, un arrière-plan sombre, etc.

- 1. Allumez votre appareil.
- 2. Réglez le sélecteur de mode sur manuel.
- 3. Appuyez sur Menu et utilisez le bouton Droit pour sélectionner « EXPOSURE » (EXPOSITION).

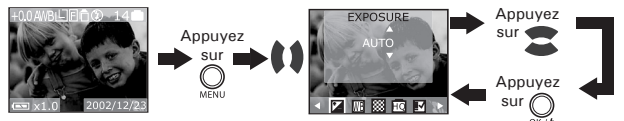

4. À la fin de l'opération, appuyez sur le bouton Menu pour quitter.

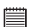

#### **REMARQUE:**

- **E** Une valeur EV élevée est plus adaptée aux sujets clairs ou rétro-éclairés. Une valeur EV basse convient mieux aux sujets foncés et aux prises de vue en extérieur lors d'une belle journée.
	- Lorsqu'il fait très sombre ou que la lumière est intense, il se peut que même la compensation d'exposition ne vous permette pas d'obtenir des résultats satisfaisants.
	- La compensation d'exposition reprend son paramétrage par défaut standard (AUTO) lorsque vous éteignez l'appareil.
	- Le réglage de la compensation de l'exposition n'est disponible qu'en modes  $\blacksquare$  $P_{H}$

#### **• Réglage de la balance des blancs**

La sélection de la balance des blancs permet de faire apparaître les couleurs d'un objet plus naturellement avec l'éclairage existant.

- 1. Allumez votre appareil.
- 2. Réglez le sélecteur de mode sur manuel.
- 3. Appuyez sur Menu et utilisez le bouton Droit pour sélectionner « WHITE BALANCE (WB) » (BALANCE DES BLANCS).

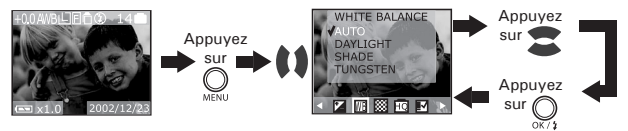

4. À la fin de l'opération, appuyez sur le bouton Menu pour quitter.

Vous pouvez en vérifier le résultat grâce aux icônes de l'écran ACL. La balance des blancs reprend son paramétrage par défaut (AUTO) lorsque vous éteignez l'appareil.

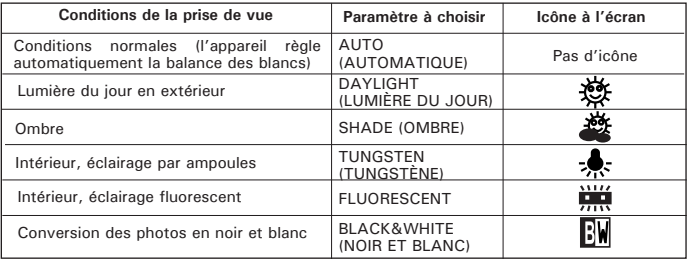

## **4 Enregistrement de clips vidéo**

#### **• Enregistrement de clips vidéo**

Le mode vidéo permet d'enregistrer des clips avec le son. La résolution est automatiquement réglée sur 320x240 pixels. Notez qu'il n'y a pas de fonction de zoom avant et arrière en mode d'enregistrement vidéo.

Grâce à la mémoire interne, vous pouvez enregistrer des clips pouvant durer près de 3 minutes. L'utilisation de la carte SD (Secure Digital) en option prolongera la durée de l'enregistrement vidéo.

- 1. Allumez votre appareil.
- 2. Réglez le sélecteur de mode sur vidéo.
- 3. Cadrez votre sujet en vous aidant de l'écran.
- 4. Appuyez sur le déclencheur pour lancer le tournage du clip. Pour arrêter, appuyez dessus une nouvelle fois.

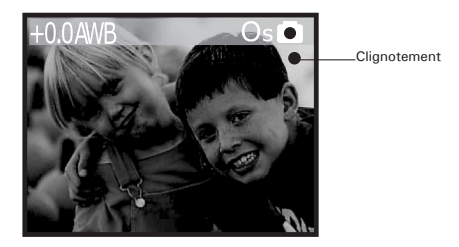

Lorsque l'enregistrement du clip commence, le compteur vidéo (en secondes) commence en indiquant la durée du clip. Un point rouge apparaît sur l'écran ACL. Le voyant de fonctionnement et ce point rouge clignotent.

## **5 Lecture des images et des clips vidéo**

#### **• Lecture des images**

#### **Visualisation des prises de vues**

- 1. Allumez votre appareil.
- 2. Réglez le sélecteur de mode sur lecture.
- 3. Appuyez sur le bouton Gauche/Droit pour visualiser les photos prises.

#### **Zoomage de l'image affichée**

Lorsque vous visualisez une photo en mode lecture, vous pouvez zoomer dessus. L'échelle du zoom s'étend de X1,0 à X4,0.

- 1. Allumez votre appareil.
- 2. Réglez le sélecteur de mode sur lecture.
- 3. Zoomez sur l'image à l'échelle voulue en utilisant le bouton Haut.
- 4. Appuyez sur le bouton Bas pour revenir aux dimensions initiales.

#### **Visualisation des prises de vue en miniatures**

Vous pouvez visualiser jusqu'à 9 photos en même temps grâce à la fonction de miniature.

- 1. Allumez votre appareil.
- 2. Réglez le sélecteur de mode sur lecture.
- 3. Appuyez sur le bouton d'affichage : les informations disparaissent.
- 4. Appuyez à nouveau sur le bouton d'affichage : les miniatures apparaissent à l'écran et la dernière photo visualisée est mise en surbrillance.

#### **Lecture d'un diaporama**

Vous pouvez visualiser toutes les photos une à une sur l'écran ACL grâce à la fonction diaporama. Les images s'affichent pendant 5 ou 10 secondes selon votre paramétrage.

- 1. Allumez votre appareil.
- 2. Réglez le sélecteur de mode sur lecture.
- 3. Appuyez sur le bouton Menu et utilisez le bouton Droit pour sélectionner « SLIDE SHOW » (DIAPORAMA).
- 4. Appuyez sur le bouton Haut/Bas pour sélectionner un paramètre. Off (arrêt) – Le diaporama n'est pas activé (paramètre par défaut). 5 sec. – Les photos restent affichées 5 secondes sur l'écran ACL. 10 sec. – Les photos restent affichées 10 secondes sur l'écran ACL.
- 5. Appuyez sur le bouton OK pour confirmer et lancer le diaporama.

Celui-ci commencera automatiquement par la première photo prise une fois que vous aurez appuyé sur le bouton OK. Pour l'interrompre, appuyez sur une touche. Le diaporama continue aussi longtemps que l'appareil est sous tension. Pour les diaporamas de longue durée, nous vous conseillons d'utiliser l'alimentation secteur.

#### **• Lecture des clips vidéo**

- 1. Allumez votre appareil.
- 2. Réglez le sélecteur de mode sur lecture.
- 3. Sélectionnez le clip voulu à l'aide du bouton Gauche/Droit. Au clip est associée l'icône .
- 4. Appuyez sur le bouton OK pour lancer la lecture. Vous devez entendre le son par le haut-parleur. Appuyez à nouveau sur le bouton OK pour marquer une pause et sur le bouton Menu pour interrompre la lecture.

## **• Protection des prises de vue/clips vidéo contre leur suppression**

- 1. Allumez votre appareil.
- 2. Réglez le sélecteur de mode sur lecture.
- 3. Appuyez sur le bouton Menu et utilisez le bouton Droit pour sélectionner « PROTECT » (PROTECTION).

# **Protection d'une prise de vue/d'un clip vidéo**

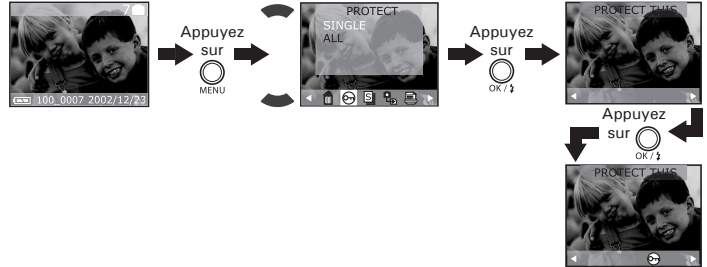

Sélectionnez la photo ou le clip voulu à l'aide du bouton Gauche/Droit. L'icône de protection s'affiche à l'écran. Appuyez deux fois sur le bouton Menu pour quitter.

#### **Protection de toutes les prises de vue et de tous les clips vidéo**

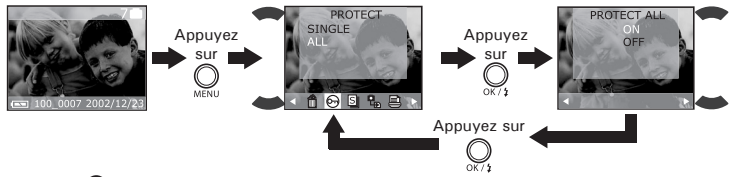

L'icône  $\Theta$  de protection s'affiche à l'écran. Appuyez sur le bouton Menu pour quitter.

## **• Suppression des prises de vue/clips vidéo de l'appareil**

- 1. Allumez votre appareil.
- 2. Réglez le sélecteur de mode sur lecture.
- 3. Appuyez sur le bouton Menu et utilisez le bouton Droit pour sélectionner « DELETE » (SUPPRESSION).

#### **Suppression d'une prise de vue/d'un clip vidéo**

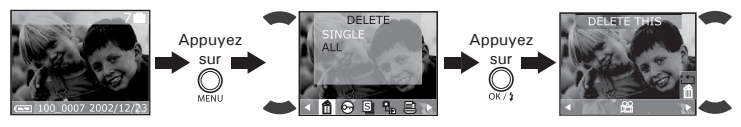

 $\hat{A}$  l'aide des boutons Haut et Bas, sélectionnez l'icône  $\hat{B}$  puis appuyez sur OK pour supprimer la photo sélectionnée. Pour retourner au menu « DELETE », appuyez sur l'icône : nuis sur OK. Appuyez sur le bouton Menu pour quitter.

**Suppression de toutes les prises de vue et de tous les clips vidéo**

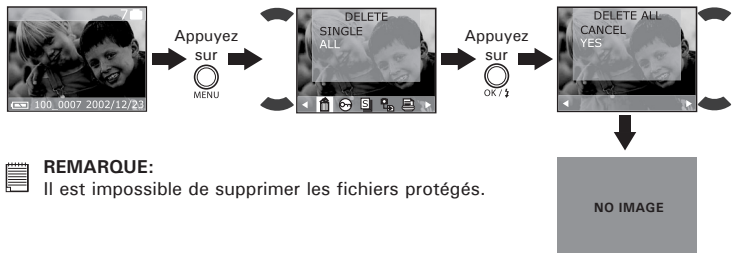

#### **• Branchement à un téléviseur**

Lorsque l'appareil est connecté à un téléviseur, l'écran ACL n'est pas actif. Toutes les fonctions du menu, les photos prises et leur prévisualisation se font sur l'écran du téléviseur. Ce dernier remplace ainsi l'écran ACL.

- 1. Utilisez le câble de sortie vidéo fourni pour connecter l'appareil au téléviseur, comme le montre l'illustration.
- 2. Réglez le téléviseur sur le mode vidéo ou « Line ».
- 3. Lorsque le sélecteur de mode est sur automatique/manuel, vous pouvez visualiser la photo à afficher sur le téléviseur.
- 4. Lorsque le sélecteur de mode est sur lecture, vous pouvez visualiser sur le toutes les photos stockées dans l'appareil (voir rubrique<br>Lecture) Lecture). **POLAROID** POLAROID

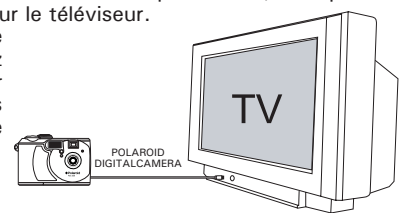

#### **• Visualisation des prises de vue et des clips vidéo sur un téléviseur Réglage du signal de sortie vidéo**

On peut choisir le signal de sortie vidéo (NTSC ou PAL) de façon à s'adapter au système en vigueur. Exemples : NTSC pour les États-Unis, le Canada, Taiwan, le Japon, etc., et PAL pour l'Europe, l'Asie (sauf Taiwan), etc.

Vous pouvez changer de système de sortie vidéo en procédant comme suit :

- 1. Allumez votre appareil.
- 2. Réglez le sélecteur de mode sur lecture.

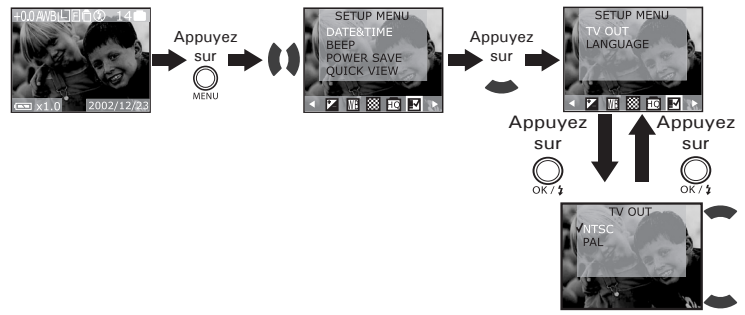

3. À la fin de l'opération, appuyez sur le bouton Menu pour quitter.

#### **REMARQUE:**

On peut aussi accéder au paramétrage du signal de sortie TV en mode manuel.

## **6 Utilisation de la carte SD**

#### **• Utilisation de la carte SD (Secure Digital)**

Votre appareil est livré avec une mémoire flash intégrée de 16 Mo environ destinée au stockage d'images/de clips vidéo. Vous pouvez augmenter la mémoire à l'aide de la carte SD (jusqu'à 256 Mo). L'appareil détecte si une carte mémoire est insérée et enregistre automatiquement les prises de vue dans cette mémoire. Notez qu'il n'est pas possible d'enregistrer des prises de vue dans la mémoire flash si une carte mémoire est présente dans l'appareil.

dans l'appareil. **IMPORTANT !**

- Assurez-vous d'avoir mis l'appareil hors tension avant d'insérer ou de retirer une carte mémoire.
- Veillez à bien orienter la carte lors de son insertion. Ne jamais forcer l'insertion d'une carte mémoire dans un logement si vous constatez une quelconque résistance.
- Les cartes mémoire SD sont équipées d'un commutateur de protection contre l'écriture qui offre une protection contre la suppression accidentelle des données (images). Si vous souhaitez enregistrer, formater ou supprimer des éléments de la carte SD, vous devez désactiver la protection contre l'écriture.

#### **Insertion de la carte SD (Secure Digital)**

Éteignez l'appareil et ouvrez la trappe de la carte SD (voir illustration). Insérez cette dernière en vous assurant qu'elle est insérée comme indiqué sur l'illustration, puis refermez la trappe.

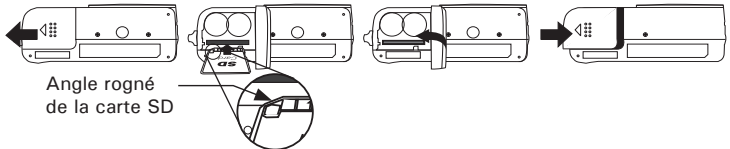

#### **Retrait de la carte SD (Secure Digital)**

Pour retirer la carte SD, éteignez l'appareil, ouvrez la trappe de la carte SD, poussez légèrement la carte vers l'intérieur, puis relâchez pour qu'elle soit éjectée hors de son logement, comme le montre l'illustration.

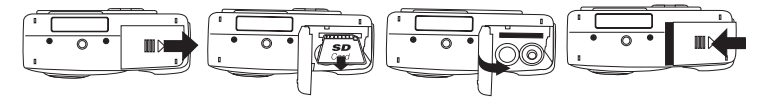

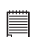

- **IMPORTANT!** N'insérez jamais autre chose qu'une carte mémoire SD dans l'encoche de la carte de l'appareil. Si vous ne respectez pas cette consigne, vous risquez d'endommager l'appareil et la carte.
- Assurez-vous que la sortie de la carte mémoire fait face à l'avant de l'appareil.
- Si le logement de la carte entre en contact avec de l'eau ou un objet étranger, éteignez immédiatement l'appareil, retirez les piles ou débranchez l'alimentation, puis contactez votre revendeur.

#### **Formatage d'une carte mémoire**

Le formatage d'une carte de mémoire entraîne la suppression de toutes les données stockées sur la carte.

- 1. Allumez votre appareil.
- 2. Réglez le sélecteur de mode sur lecture.
- 3. Appuyez sur le bouton Menu et utilisez le bouton Droit pour sélectionner « FORMAT » (FORMATAGE).

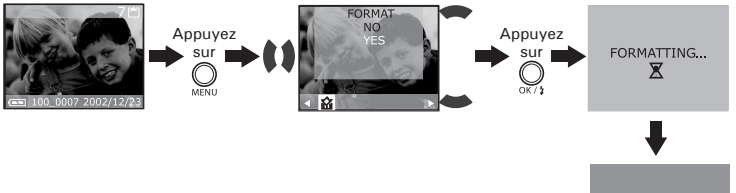

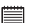

- **IMPORTANT!** Vous pouvez formater une carte mémoire sur l'appareil ou sur un ordinateur. Le formatage d'une carte mémoire sur un ordinateur peut toutefois prendre davantage de temps.
- Notez que les données supprimées au cours d'un formatage ne peuvent en aucun cas être récupérées. Assurez-vous que vous n'avez plus besoin des données stockées sur la carte mémoire avant de formater cette dernière.
- Le formatage d'une carte mémoire détruit toutes les prises de vue et tous les clips vidéo, y compris ceux qui sont protégés.

Lorsque la mémoire est formatée, le message « NO IMAGE » (AUCUNE IMAGE) apparaît sur l'écran ACL.

**NO IMAGE**

**Copie des prises de vue depuis la mémoire interne vers une carte mémoire** Éteignez votre appareil et insérez une carte SD (Secure Digital) dans l'encoche de la carte.

- 1. Allumez votre appareil.
- 2. Réglez le sélecteur de mode sur lecture.
- 3. Appuyez sur le bouton Menu et utilisez le bouton Droit pour sélectionner « COPY TO CARD » (COPIE SUR LA CARTE).

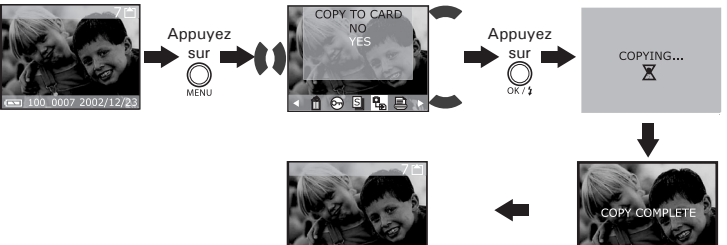

#### **Précautions à prendre avec la carte mémoire**

- 1. Utilisez uniquement une carte mémoire SD avec cet appareil. Le fonctionnement n'est pas garanti si une carte d'un autre type est utilisée.
- 2. La charge électrostatique, le bruit électrique et d'autres phénomènes peuvent entraîner la corruption, voire la perte des données. Assurezvous de toujours enregistrer les données importantes sur d'autres supports (lecteur magnéto-optique, disque dur d'un ordinateur, etc.).
- 3. Si une carte mémoire ne fonctionne pas correctement, vous pouvez restaurer son mode normal de fonctionnement en la reformatant. Toutefois, nous vous recommandons de toujours emporter plusieurs cartes mémoire lorsque vous utilisez l'appareil en déplacement.
- 4. Nous vous conseillons de formater la carte mémoire avant sa toute première utilisation ou si vous constatez que la carte que vous utilisez génère des images inhabituelles. Formatez également la carte mémoire si celle-ci a été utilisée dans un autre appareil numérique ou un autre périphérique.

## **• DPOF (Digital Print Order Format)**

Le sigle « DPOF » signifie « Digital Print Order Format » (protocole d'impression de photos numériques). Ce format permet l'enregistrement, sur une carte mémoire ou sur un autre support, des photos numériques à imprimer et du nombre d'exemplaires à tirer. Il est possible ensuite d'effectuer l'impression sur une imprimante compatible DPOF ou auprès d'un imprimeur professionnel grâce à la carte mémoire, sur laquelle sont enregistrés le nom de fichier et le nombre de copies souhaitées. Cet appareil doit vous permettre de toujours sélectionner vos images en les visualisant sur l'écran ACL. Ne désignez pas des images par leur nom de fichier sans en avoir vu le contenu.

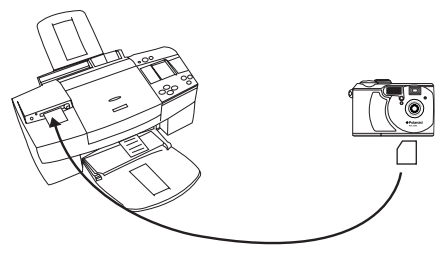

#### **Impression de la photo sélectionnée**

- 1. Allumez votre appareil.
- 2. Réglez le sélecteur de mode sur lecture.
- 3. Appuyez sur le bouton Menu et utilisez le bouton Droit pour sélectionner « PRINT ORDER » (ORDRE D'IMPRESSION).

Définition du nombre de copies à imprimer:

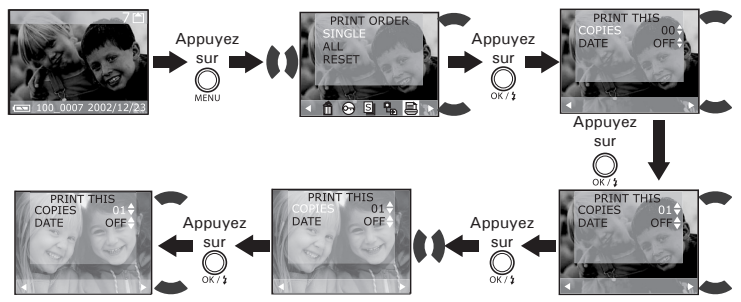

Réglage de la date:

Si la date est sélectionnée, celle-ci sera annotée en bas à droite, sur toutes les photos imprimées.

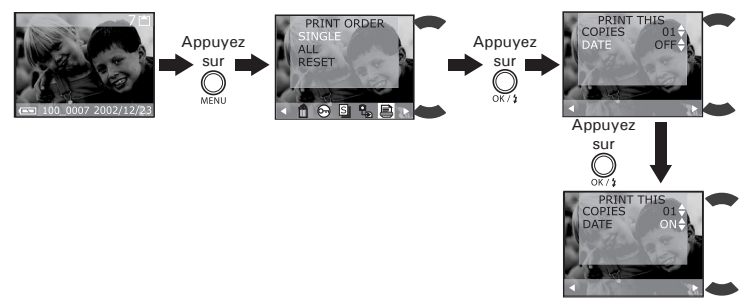

*38 Mode d'emploi de l'appareil numérique Polaroid PDC 3050 www.polaroid-digital.com*

#### **Impression de toutes les photos**

- 1. Allumez votre appareil.
- 2. Réglez le sélecteur de mode sur lecture.
- 3. Appuyez sur le bouton Menu et utilisez le bouton Droit pour sélectionner « PRINT ORDER » (ORDRE D'IMPRESSION).

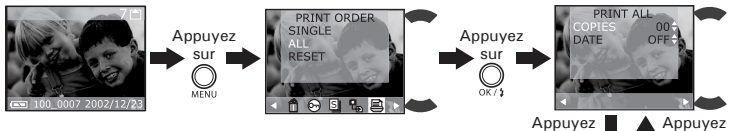

#### **IMPORTANT!**

Les paramètres d'impression DPOF ne peuvent être configurés que pour les images d'une carte mémoire, pas pour celles qui se trouvent dans la mémoire intégrée de l'appareil. Pour pouvoir configurer les images de la mémoire interne de l'appareil, vous devrez d'abord les copier sur une carte mémoire.

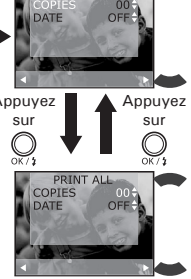

#### **• P.I.M. (PRINT Image Matching)**

Cet appareil prend en charge le PRINT Image Matching. Aux images enregistrées par ce moyen s'ajoutent des informations sur le mode choisi, sur le réglage de l'appareil, etc. Lorsque vous sortez une image sur une imprimante compatible PRINT Image Matching, cette dernière lit ces données et ajuste l'image imprimée en conséquence, de sorte que la photo ressort exactement comme vouliez au moment où vous l'avez enregistrée. Reportez-vous à la documentation fournie avec votre imprimante pour en savoir plus sur le PRINT Image Matching.

Votre appareil numérique et votre imprimante parlent désormais le même langage. Le PRINT Image Matching permet de s'assurer que les appareils numériques compatibles avec cette technologie et les imprimantes peuvent parfaitement fonctionner ensemble, ceci pour fournir les meilleures impressions possibles. Grâce à cette innovation, l'imprimante est à même d'identifier immédiatement les informations d'impression propres à chaque photo, et donc de produire une couleur, une qualité et une précision optimales sur chaque impression. Pour en savoir plus, rendez-vous sur le site Internet du PRINT Image Matching : http://www.p rintimagematching.com.

## **7 Installation des logiciels sur votre ordinateur**

#### **• Installation des logiciels**

**Pour les utilisateurs de Windows® :<br>Pour les utilisateurs de Windows® : <b>PC** 

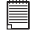

- **IMPORTANT ! (Pour Windows® 98SE)**<br>• Sauvegardez toutes les données nécessaires avant d'installer quelque pilote/ logiciel que ce soit.
- Le CD-ROM a été testé sous Windows en anglais ; il est donc conseillé de l'utiliser sous ce système d'exploitation.

#### **IMPORTANT ! (Pour Windows® 98SE)**

Sous Windows<sup>®</sup> 98SE, la fonction Mass Storage doit installer le pilote PDC 3050.

**IMPORTANT ! (Pour Windows® ME, 2000, XP)** Branchez directement l'appareil pour transférer et lire des prises de vue et des clips vidéo ; le pilote n'est pas nécessaire. Cependant, si vous souhaitez utiliser PhotoImpression™ 4.0 pour transférer les prises de vue et des clips sur l'ordinateur, installez d'abord le pilote.

- 1. Avant de commencer, fermez toutes les applications ouvertes sur votre ordinateur.
- 2. Insérez le disque d'installation dans le lecteur de CD-ROM.
- 3. Le programme d'installation s'exécute automatiquement.
- 4. Cliquez tour à tour sur le bouton de chaque logiciel à installer.

# Ouvrir/fermer

**REMARQUE:** Si l'assistant d'installation ne s'exécute pas automatiquement après l'insertion du CD, doublecliquez sur l'icône « Poste de travail » du bureau Windows, puis sur l'icône du lecteur de CD-ROM. Dans le répertoire de celui-ci, double-cliquez sur l'icône « INSTALL-E.EXE ».

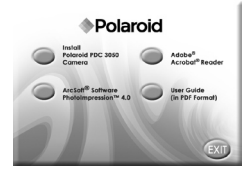

- 1. Avant de commencer, fermez toutes les applications ouvertes sur votre ordinateur.
- 2. Insérez le disque d'installation dans le lecteur de CD-ROM.
- 3. Dans le répertoire du CD-ROM, double-cliquez sur l'icône «Polaroid» (appareil numérique).
- 4. Installer le logiciel fourni.

#### **• Logiciels livrés avec votre appareil** *Disque amovible Plug & Play pilote* **PDC 3050**

Facile d'emploi, l'appareil se connecte à un ordinateur en toute simplicité et s'en sert comme d'un disque amovible. Utilisez Arcsoft® PhotoImpression™ 4.0 pour modifier et imprimer vos photos.

#### *Logiciel de retouche d'images* **ArcSoft PhotoImpression™ 4.0**

ArcSoft PhotoImpression™ est un logiciel de montage de clips vidéo et d'images fixes facile d'emploi. Il permet de transférer des images fixes et des clips dans votre appareil. Vous pouvez également modifier et retoucher vos photos, puis leur ajouter des effets spéciaux ou les insérer dans des cartes, des calendriers, des cadres et des décors de fantaisie. ArcSoft PhotoImpression™ comporte également de nombreuses options d'impression.

#### *Logiciel de lecture de fichiers .PDF* **Adobe® Acrobat® Reader**

Adobe® Acrobat® Reader permet de consulter et d'imprimer des documents au format Portable Document Format (PDF) d'Adobe sur tous les types d'ordinateurs, et de remplir des formulaires avant de les transmettre sur Internet.

#### **• Configuration requise**

Pour assurer une vitesse de transfert d'images et de retouche acceptable, la configuration minimale suivante est recommandée :

# *Pour les utilisateurs de Windows®* **PC**

- Compatible Microsoft® Windows® 98SE, Me, 2000 ou XP
- Processeur Pentium® II 333 MHz ou équivalent
- 64 Mo de mémoire vive (128 Mo recommandé)
- Port USB
- 200 Mo d'espace disponible sur le disque dur
- Moniteur couleur avec affichage des couleurs sur 16 bits au minimum
- Lecteur de CD-ROM
- Souris et clavier standard
- Haut-parleurs stéréo

# *Pour les utilisateurs d'un Macintosh®* **MAC**

- Processeur PowerPC
- Mac™ OS version 9.0~9.1
- Port USB
- 64 Mo de mémoire vive (128 Mo recommandé)
- 150 Mo d'espace disponible sur le disque dur
- Moniteur couleur avec affichage des couleurs sur 16 bits au minimum
- Lecteur de CD-ROM
- Souris et clavier standard
- Haut-parleurs stéréo

## **8 Transfert des photos et des clips vidéo sur un ordinateur**

**• Avant de transférer vos photos IMPORTANT ! - Avant de transférer vos prises de vue, vous devez installer sur votre ordinateur les logiciels fournis sur le CD-ROM.**

*Pour les utilisateurs de Windows® et de Macintosh® :* **PC MAC**

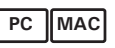

#### **• Connexion à votre ordinateur**

Connexion avec le câble USB

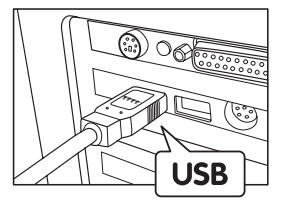

 $\bigoplus$ **THE REAL PROPERTY** 一面  $\bigoplus$ 

La prise « A » de série USB se branche sur votre PC

La prise « Mini B » de série USB se branche sur votre PDC 3050

- 1. Allumez votre appareil.
- 2. Raccordez l'extrémité marquée du câble USB  $\overrightarrow{C}$  au port USB  $\overrightarrow{C}$ situé à l'arrière de votre ordinateur.
- 3. Raccordez l'autre extrémité du câble USB au port de votre appareil.

#### 3. Branchez votre appareil à un ordinateur à l'aide d'un câble USB. 4. Ouvrez Windows® Explorer et vous verrez un disque amovible. 5. Double-cliquez sur « Removable Disk » (disque amovible), puis sur

- « DCIM » et sur un dossier quelconque sous « DCIM ».
- 6. L'ensemble des prises de vue et clips vidéo se trouve dans le dossier répertoire. Sélectionnez les prises de vue et les clips vidéo, et placez-les dans le dossier de votre choix. Vous pouvez également créer des sousdossiers pour les grouper, ou utiliser le logiciel Arcsoft pour modifier et gérer les prises de vue et les clips vidéo.

# *Pour les utilisateurs d'un Macintosh® :* **MAC**

1. Mettez votre appareil sous tension 2. **Réglez l'appareil en mode lecture.**

- **REMARQUE:** 
	- Pour les utilisateurs de Mac, branchez directement l'appareil ; il est inutile d'installer le pilote.
- 1. Mettez votre appareil sous tension
- 2. Réglez l'appareil en mode lecture.
- 3. Connectez l'appareil au MAC via le câble USB : les systèmes détecteront automatiquement le lecteur MASS STORAGE. (Le système créera automatiquement un lecteur Mass Storage nommé « INTERNAL »/ « EXTERNAL »)
- **REMARQUE:** 
	- Ce nom de lecteur varie en fonction de la version du système d'exploitation MAC.
- 4. Double-cliquez sur le dossier « INTERNAL »/« EXTERNAL » pour accéder au sous-dossier « DCIM ».
- 5. Double-cliquez sur le dossier « DCIM » pour accéder au dossier répertoire.
- 6. Vous pouvez copier les photos et les clips vidéo de ce dossier et les coller sur le disque dur.

# **• Transfert et visualisation des prises de vues et des clips vidéo** *Pour les utilisateurs de Windows® :* **PC**

## **9 Dépannage**

Cette section vous aidera à résoudre des problèmes courants. Si un problème persiste, contactez l'assistance téléphonique de votre zone géographique. Consultez votre carte d'enregistrement pour en savoir plus.

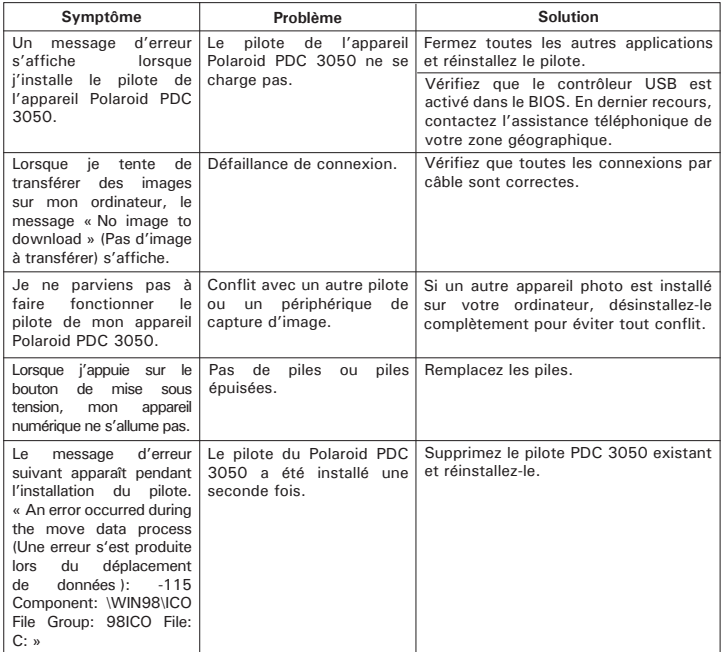

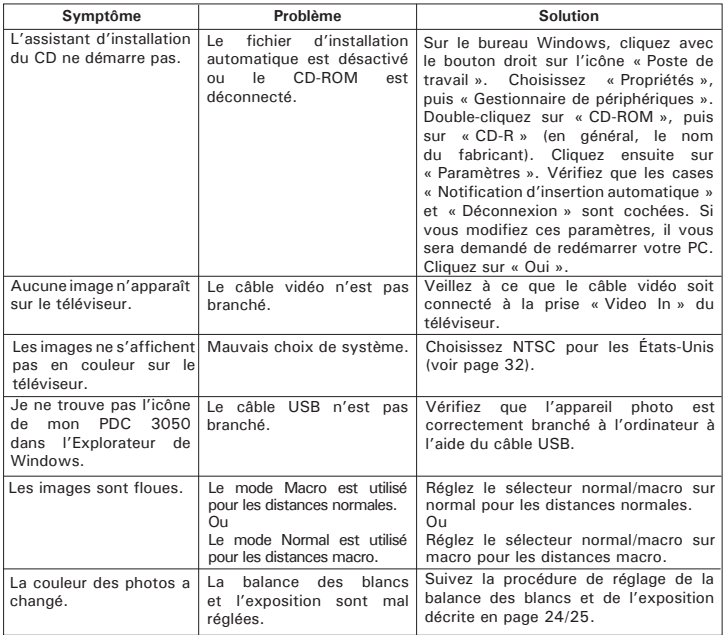

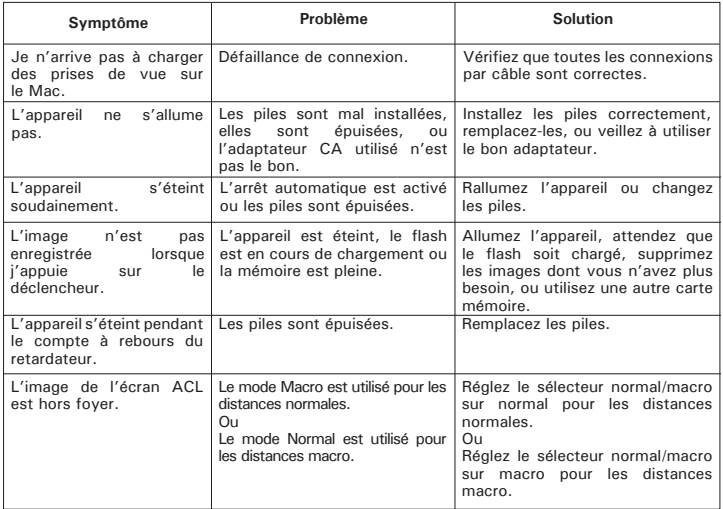

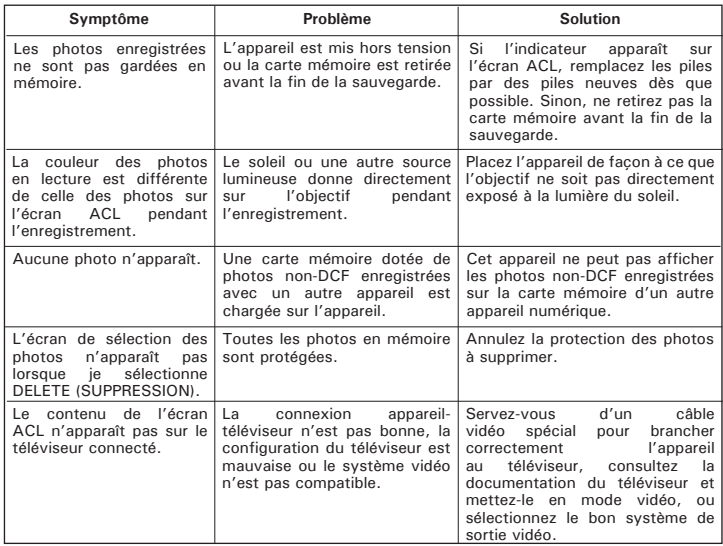

**Reportez-vous également aux fichiers d'aide et aux modes d'emploi qui accompagnent les applications. Pour toute assistance supplémentaire, rendezvous sur notre site Internet : http://polaroid-digital.com**

# **10 Aide**

#### **• Services en ligne Polaroid-digital**

Site Web : http://www.polaroid-digital.com

# **• Aide des logiciels Arcsoft**

ArcSoft HQ Support Center Tél :1-510-979+5520<br>(Eremont Californie, CA) Fax :1-510-440-1270 (Fremont Californie, CA)<br>Tél :1-800-762-8657 Tél :1-800-762-8657 Adresse de messagerie :<br>(numéro gratuit) (numéro gratuit) Fax :1-510-440-1270 Adresse de messagerie : support@arcsoft.com

ArcSoft China Support Center (Beijing)<br>Tél : 8610-6849-1368 Tél : 8610-6849-1368 Tél : +81-03-3834-5256<br>Fax : 8610-6849-1367 Fax : +81-03-5816-4730 Fax: 8610-6849-1367<br>
Adresse de messagerie : Site Web : http://www.mc  $china@arcsoft.com$ 

ArcSoft Australian Support Center (Baulkham Hills, Nouvelle-Galles du Sud) ArcSoft Europe Support Center Tél : 61 (2)9899-5888 (Irlande)<br>Fax : 61 (2)9899-5728 (Irlande) Adresse de messagerie : support@supportgroup.com.au Adresse de messagerie :

# **Pour l'Amérique du Sud et Centrale<br>Tél : 1-510-979 + 5520**

latlnsupport@arcsoft.com

**Pour la Chine Pour le Japon** Site Web : http://www.mds2000.co.jp /<br>arcsoft E-mail : japan@arcsoft.com et support@mds2000.com

# **Pour l'Océanie aux les pour l'Europe/le Moyen-Orient/<br>ArcSoft Australian Support Center aux l'Afrique et le reste du monde**

Tél :  $+353-(0)61-702087$ <br>Fax :  $+353-(0)61-702001$ europe@arcsoft.com

Visitez le site http://www.arcsoft.com pour avoir accès au support technique et au forum aux questions (FAQ).

## **11 Annexe**

- **Spécifications techniques**
- Mémoire interne : NAND FLASH 16 Mo
- Mémoire externe : prise en charge de la mémoire SD jusqu'à 128 Mo (non incluse)
- Résolution en mode photo : (avec mémoire interne de 16 Mo; Un microprogramme interpole la résolution 2272 X 1704)<br>Excellente qualité 2272 x 1704 pixels - Environ 9 photos
	- $2272 \times 1704$  pixels Environ 9 photos
	- 2048 x 1536 pixels Environ 12 photos 1600 X 1200 pixels -Environ 20 photos  $640 \times 480$  pixels - Environ 111 photos<br>Cualité normale  $2772 \times 1704$  pixels - Environ 15 photos  $2272 \times 1704$  pixels - Environ 15 photos 2048 x 1536 pixels - Environ 19 photos 1600 X 1200 pixels -Environ 31 photos 640 X 480 pixels - Environ 143 photos • Qualité économique 2272 x 1704 pixels - Environ 22 photos 2048 x 1536 pixels - Environ 26 photos 1600 X 1200 pixels -Environ 41 photos 640 X 480 pixels - Environ 200 photos
- Qualité en mode photo :
	- Excellente Taux de compression 5X
	- Normale Taux de compression 8X
	- Économique Taux de compression 12X
- Résolution vidéo : 320 x 240 pixels
- Retardateur :
	- 2 ou 10 secondes avec signal sonore
- Clip vidéo :
	- Durée limitée en utilisant la mémoire interne : à 320 X 240 pixels, 14 fps, environ 3 minutes en résolution élevée sur la base d'une mémoire interne de 16 Mo
- Avec la carte SD 8 Mo Environ 80 secondes
	- 16 Mo Environ 150 secondes
	- 32 Mo Environ 320 secondes
	- 64 Mo Environ 800 secondes
	- 128 Mo Environ 1870 secondes
- Mode lecture : simple/9 images miniatures
- Format de fichier :
	- Image fixe Fixe et salve : format compatible EXIF 2.2 (compression JPEG)
		- Compatible DCF. Prise en charge de DPOF et PIM
	- Clip vidéo Format AVI
- Suppression d'image
	- Image simple ; toutes les images en mémoire (avec protection des images) ; format
- Module de l'objectif :
	- Lentille 5 éléments (avec filtre infrarouge)
	- $\bullet$  F = 6.21 mm F/3.3, F/8 (équivalent à une lentille de 48 mm pour film de 35 mm)
- Zoom
	- Mode capture  $:$   $\sim$  X3 en continu 0.2X/étape
	- Mode lecture  $:$   $\sim$  X4 en continu, 0.2X/étape
- Mise au point
	- Foyer intégré
- Profondeur de foyer
	- Foyer normal : de 11,8 pouces à ∞ (de 30 cm à ∞)
	- Foyer macro : de 5,9 pouces à 11,8 (de 15 cm à 30)
- Flash intégré
	- Modes flash AUTO, OFF, ON, réduction de l'effet « yeux rouges »
	- Portée du flash : De 0,9 m à 1,8 m
- Sortie vidéo
	- NTSC/PAL
- Indicateur de piles faibles
	- 3 niveaux : pleines, faibles et épuisées
- Poids
	- Environ 165 a sans les piles
- Connecteurs externes : USB, encoche pour carte SD
- Arrêt automatique : 1 minute après économie d'énergie
- Économie d'énergie : réglage de l'utilisateur en mode capture/lecture avec alimentation par piles active (OFF/1 minute/3 minutes)
- Écran
	- Panneau couleur TFT de 1,5" avec rétro-éclairage ACL
- Borne d'entrée/de sortie
	- Port USB (mini-port B), connecteur d'alimentation, sortie vidéo (NTSC/PAL)
- Alimentation
	- Port USB
	- 2 piles AA (fournies)
	- Adaptateur CC + 3.3 V (non fourni)
- Système d'exploitation :
	- Pour les utilisateurs de Windows® : Microsoft® Windows® 98SE, ME, 2000 ou XP
	- Pour les utilisateurs d'un Macintosh® :
	- Mac<sup>®</sup> OS version  $9.0 \sim 9.1$ .

#### **• Capacité de la carte SD**

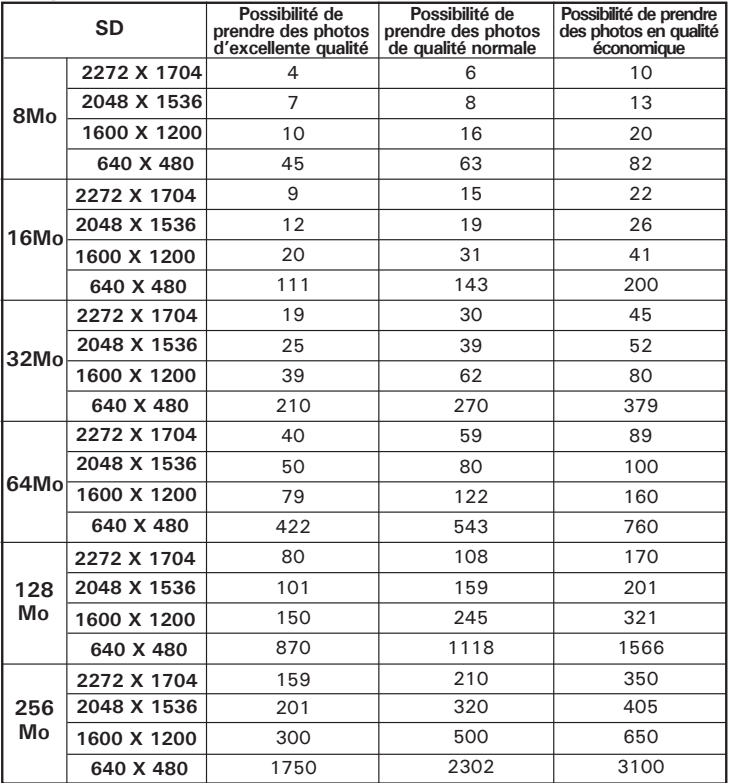

 *Mode d'emploi de l'appareil numérique Polaroid PDC 3050 www.polaroid-digital.com*

- **REMARQUE:** La taille de fichier d'une image dépend de la complexité de la scène. Par exemple, l'image représentant un arbre en automne aura une taille de fichier plus importante que celle représentant un ciel bleu, à résolution et qualité identiques. Par conséquent, le nombre de photos pouvant être stockées sur une carte peut varier.
- Un microprogramme interpole la résolution 2272 X 1704.

#### **• Utilisation des piles AVERTISSEMENTS**

- Le remplacement des piles doit être effectué par un adulte.
- Ne mélangez pas des piles de types différents, ou des piles neuves avec des piles usagées.
- Utilisez uniquement des piles recommandées ou de type équivalent.
- Insérez les piles en respectant la polarité.
- Retirez immédiatement les piles épuisées de l'appareil.
- Ne court-circuitez pas les contacts électriques.
- Ne jetez pas les piles au feu.
- Retirez les piles de l'appareil lorsque celui-ci n'est pas utilisé.

Conservez ces instructions.

## **• Conseils de sécurité et d'entretien**

Votre appareil ne doit être utilisé que dans les conditions suivantes :

• Température de 41 à 104º Fahrenheit, de 5 à 40º Celsius

• Taux d'humidité relative compris entre 20 et 85 % sans condensation La durée de vie des piles et la qualité des images peuvent être compromises dans d'autres conditions d'utilisation.

## **Précautions d'emploi de l'appareil**

- N'immergez JAMAIS l'appareil ou l'un de ses accessoires dans un liquide.
- Déconnectez TOUJOURS l'appareil du PC avant de le nettoyer.
- Pour ôter la poussière et autres particules, utilisez TOUJOURS un chiffon doux légèrement humidifié avec de l'eau ou un détergent neutre.
- Ne placez JAMAIS d'objet chaud sur l'appareil.
- Ne tentez JAMAIS d'ouvrir ou de démonter l'appareil, la garantie serait invalidée.

#### **Adaptateur CA (non fourni)**

La tension d'alimentation peut être dangereuse en cas de contact avec des parties actives.

Nous vous recommandons d'examiner régulièrement l'alimentation pour déceler d'éventuels dommages. N'essayez JAMAIS de réparer ou d'ouvrir l'adaptateur.

#### **• Désinstallation du pilote du Polaroid PDC 3050** *Pour les utilisateurs de Windows®98SE* **PC**

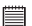

#### **REMARQUE:**

La procédure de désinstallation suivante s'adresse uniquement aux utilisateurs de Windows 98SE, car seul ce système d'exploitation requiert l'installation du pilote PDC 3050.

- 1. Ouvrez « Ajout/Suppression de programmes » dans le panneau de configuration et sélectionnez le programme Polaroid PDC 3050. Cliquez ensuite sur « Ajouter/Supprimer ».
- 2. La boîte de dialogue ci-dessous s'affiche : cliquez sur « Oui » pour confirmer la suppression du pilote.
- 3. Le programme de désinstallation s'exécute automatiquement.
- 4. Le pilote a bien été désinstallé.

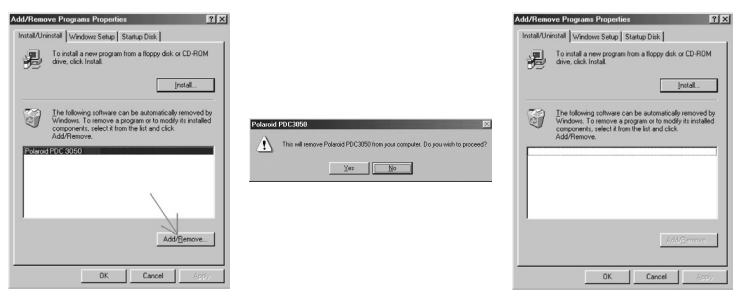

#### **• Informations réglementaires Avertissement de la FCC**

Cet équipement entre dans la catégorie des appareils numériques visés par la Partie 15 de la réglementation de la FCC. Son utilisation est soumise aux deux conditions suivantes : (1) cet appareil ne doit pas provoquer d'interférences nuisibles, et (2) cet appareil doit accepter les interférences reçues, y compris les interférences pouvant provoquer un fonctionnement non désiré.

Avertissement : tout changement ou modification qui ne serait pas expressément approuvés par le constructeur pourrait invalider le droit de l'utilisateur à faire fonctionner cet équipement.

REMARQUE : cet équipement a été testé et entre dans la catégorie des appareils numériques de Classe B, selon la Partie 15 de la réglementation de la FCC. Les valeurs de cette catégorie garantissent une protection raisonnable contre les interférences nuisibles lorsque l'équipement est utilisé en environnement résidentiel. Cet équipement engendre, utilise, et peut irradier de l'énergie aux fréquences radio, et peut provoquer des interférences nuisibles aux communications radio s'il n'est pas installé et utilisé conformément aux instructions.

Cependant, il n'est pas possible de garantir qu'aucune interférence ne sera engendrée dans le cas d'une installation particulière. S'il s'avère que cet équipement produit des interférences nuisibles à la réception des émissions de radio et de télévision, ce qui peut être déterminé en allumant et éteignant l'appareil, il est suggéré à son utilisateur d'essayer de supprimer ces interférences en prenant les mesures suivantes :

- Réorienter ou déplacer l'antenne de réception.
- Augmenter la distance entre l'équipement et le récepteur.
- Raccorder l'équipement à une prise de courant ne dépendant pas du même transformateur que celui qui alimente l'appareil de réception.
- Consulter le revendeur ou un technicien de radio/TV expérimenté.

Pour respecter les valeurs de tolérance de la classe B FCC, cet appareil doit être utilisé avec des câbles blindés.

Dans un environnement électrostatique, ce produit peut présenter des dysfonctionnements ; l'utilisateur devra alors le réinitialiser.

*Mode d'emploi de l'appareil numérique Polaroid PDC 3050 57 www.polaroid-digital.com*

FR 0903 Pièce n°: OM3246FR002